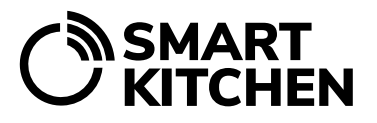

PALVELU

## SmartKitchen-palvelun käyttö

- 1. Mene selaimella osoitteeseen **[smartkitchen.solutions](https://smartkitchen.solutions/)** ja valitse "**Kirjaudu**" ja syötä sähköpostisosoite ja salasana.
- 2. Tilille aktivoitujen mittalaitteiden tiedot näkyvät Seuranta-välilehdellä mahdollisesti ryhmiteltynä. Valitse listasta mittalaite, jolloin yksittäisen laitteen tarkemmat mittaustulokset ja kuvaaja avautuvat. Mittaustulosten tarkastusväli muutetaan valitsemalla kuvaajan oikea yläkulman alasvetovalikosta päivä, viikko, kuukausi tai vuosi. Jos mittalaite mittaa useampaa asiaa, esimerkiksi kahta eri lämpötilaa, kuvaajan vasemmasta alareunasta valitaan tarkasteltava mittaustulos. Tarkasteltavia parametrejä voi vaihtaa myös oikean yläreunan ikoneista.
- 3. Jos haluat vertailla eri mittalaitteiden mittaustuloksia, valitse mittalaitelistauksen yläpuolelta vertailuikoni ti ja listalta tarkasteltavat laitteet.
- 4. Jos haluat ottaa kuvaajasta kuvakaappauksen, valitse kuvaajan oikeasta yläkulmasta  $\equiv$ -ikoni, josta avautuu tulostusikkuna. Voit valita myös pdf-tulostuksen.
- 5. **Jos jokin mittalaitteista on hälyttänyt, hälytysilmoituksen vastaanottajan on varmistettava, että hälytyksen aiheuttanut asia korjataan ja hälytys käydään kuittaamassa palvelussa.** Hälyttäneen mittalaitteen kentässä näkyy vilkkuva kelloikoni. Avaa laitteen tiedot, jolloin punaisella pohjalla näkyy ilmoitus, milloin laite on hälyttänyt. Valitse "**Kuittaa hälytys**" jolloin voit kirjoittaa siihen kommentin, esimerkiksi mikä hälytyksen aiheutti.
- 6. Jos yksikön pääkäyttäjä on ottanut palvelussa käyttöön kuvanäkymä-toiminnon, voit käyttää sitä valitsemalla laitelistauksen yläpuolella olevan  $\Box$ -ikonin. Kuvanäkymässä voit tarkastella esimerkiksi pohjapiirroksia, joihin on merkitty mittalaitteiden sijainnit. Kuvanäkymä helpottaa mittalaitteiden tunnistamista silloin, kun niitä on paljon.

Katso erilliset ohjeet tehtävien hallinnasta, ruokahävikin seurannasta, lämpötilanäytteiden ottamisesta, pikajäähdytyksen seurannasta ja mahdollisista muista lisätoiminnoista. Lisätoiminnot ovat tilikohtaisia eivätkä siten kaikilla näkyvissä.